## **Regulacja jasności**

- Możesz ustawić jasność zgodną z własnymi preferencjami.<br>1 Dotknij (b. aby wyświetlić menu. Dotknij , aby wyświetlić menu.
	- $\bullet$   $\bullet$  $\circledcirc$  $\bullet$  $\bullet$
- 2 Wybierz "USTAWIENIA RĘCZNE" i dotknij ®.

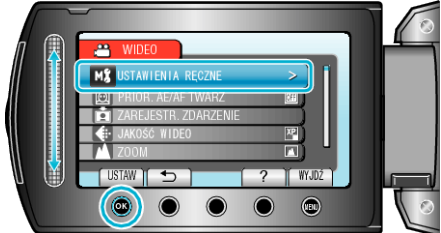

**3** Wybierz "REGULACJA JASNOŚCI" i dotknij $@$ .

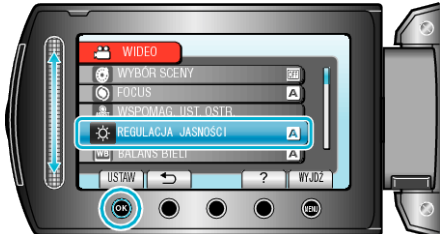

4 Wybierz "RĘCZNE" i dotknij <sup>®</sup>.

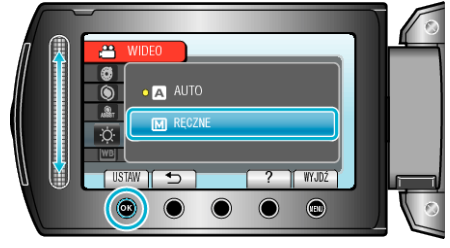

*5* Wybierz wartość jasności za pomocą suwaka.

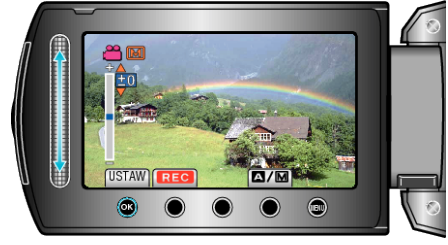

- 0 Zakres kompensacji podczas nagrywania filmu: -6 do +6
- 0 Zakres kompensacji podczas wykonywania zdjęć: -2,0 do +2,0
- 0 Przesuń go w górę, aby zwiększyć jasność.
- 0 Przesuń go w dół, aby zmniejszyć jasność.
- **6** Dotknij ®, aby potwierdzić.

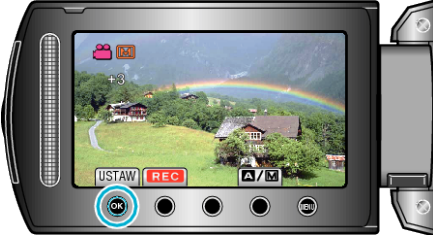